## **[Legenda: thema/subthema](https://help.iasset.nl/help/kaart/legenda-thema-subthema/)**

## **Legenda: thema/subthema**

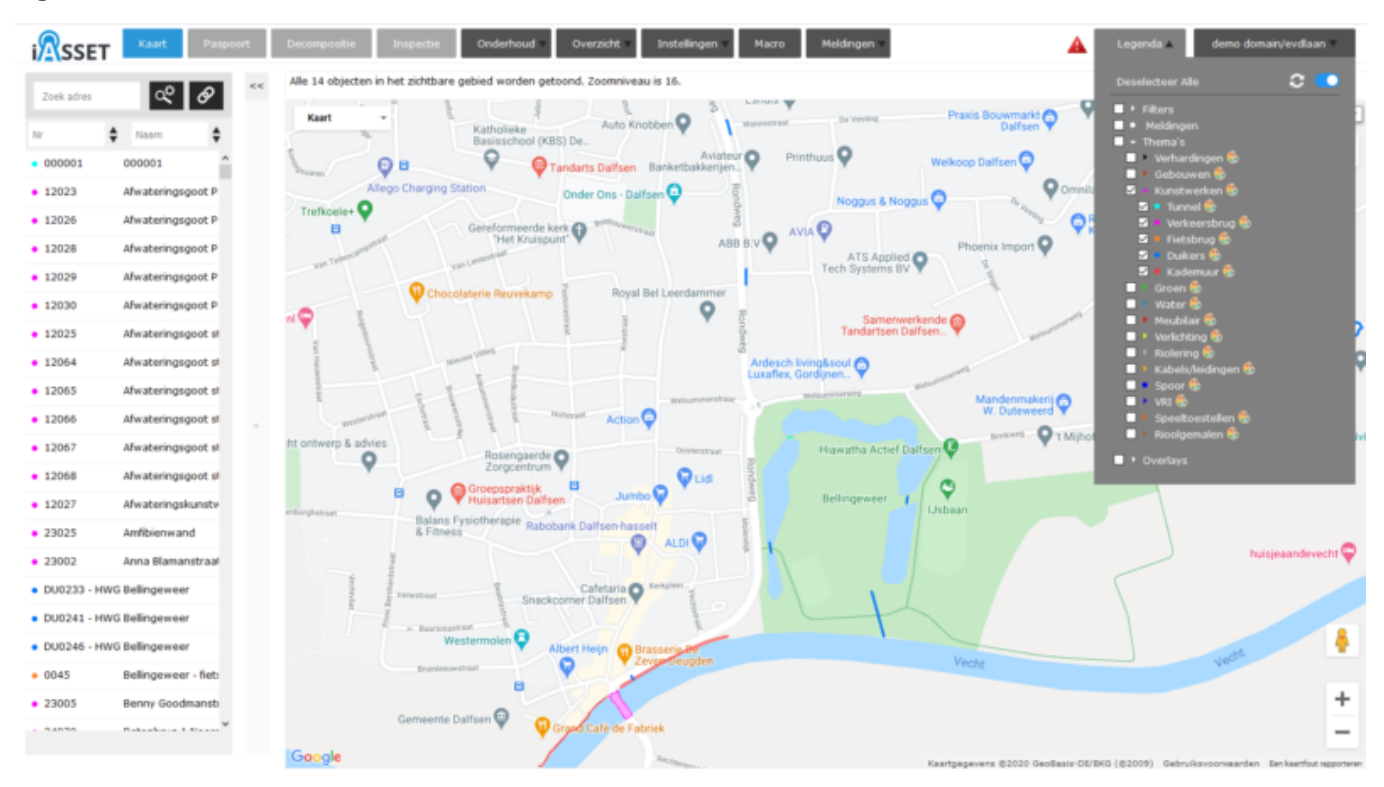

Bij het openen van de Legenda worden achtereenvolgens getoond: Filters, Meldingen, Thema's en Overlays. Deze deelhandleiding behandelt thema's en hun onderliggende subthema's.

Door een klik op het driehoekje voor Thema's opent het menu en ziet men alle thema's. Elk thema heeft een eigen kleur. Heeft een thema een driehoekje vóór de naam, dan zijn daar subthema's aanwezig.Een klik en het menu opent. Sommige van de thema's hebben andere kleuren dan het thema zelf. Dit is vrij instelbaar, zodat objecten binnen een thema goed te herkennen zijn op de kaart.

Sub- en sub-subthema's zijn via Instellingen >> Subthema's aan te maken, te bewerken of te verwijderen. Uiteraard als men daarvoor de rechten heeft gekregen.

De kleur van thema's, subthema's en sub-subthema's is aan te passen. Rechts bovenin Legenda ziet men een schuifje. Door deze naar rechts te bewegen, verschijnen er kleurenpalets achter de namen. Klik daarop en een aanpasvenster opent.

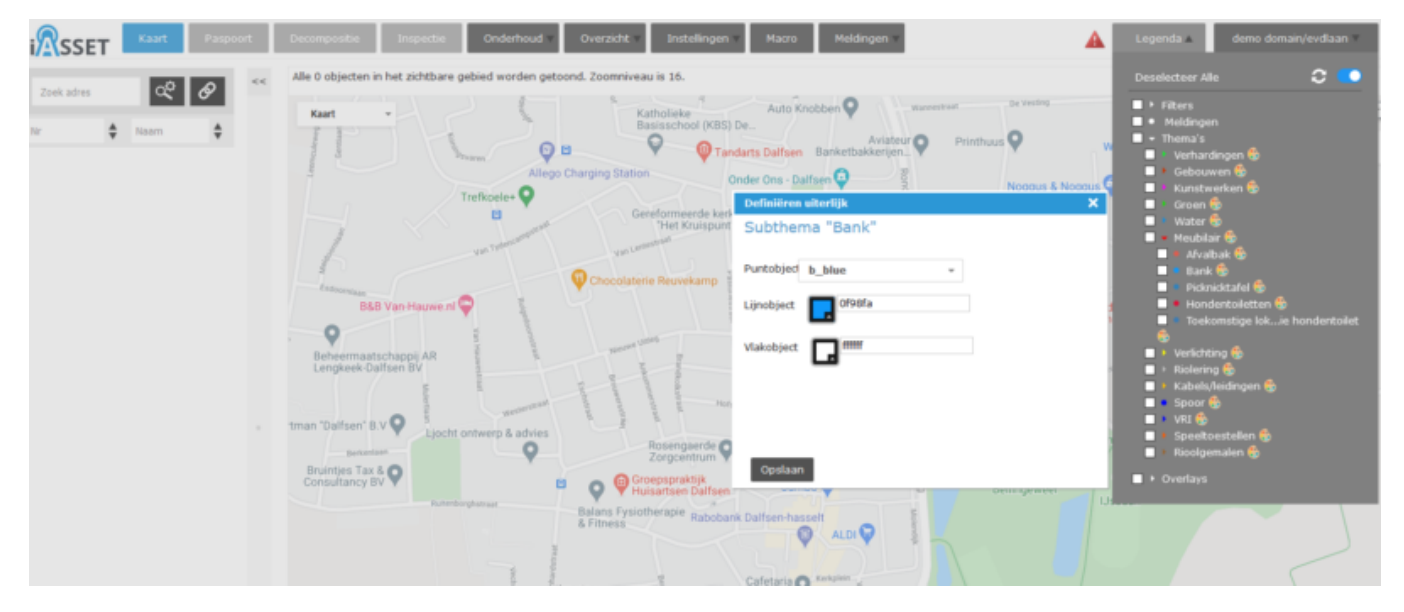

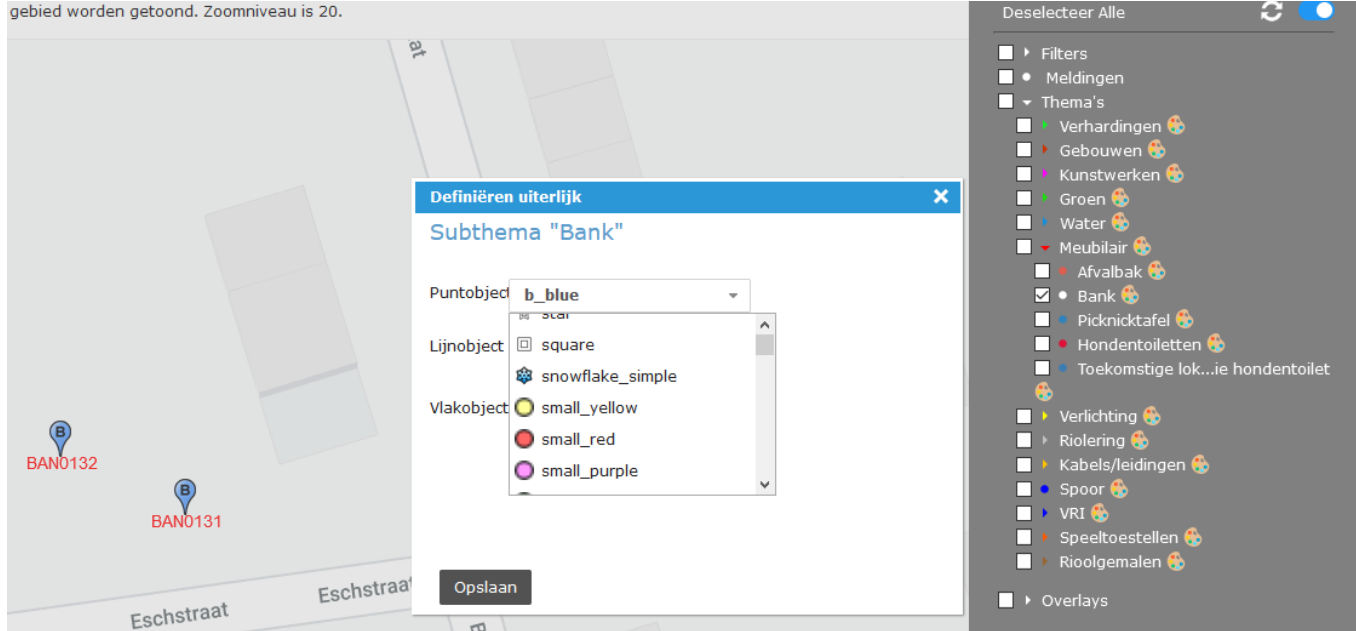

Zoals is te zien, gaat het hier om puntobjecten. Men kiest dan uit een lijst met voorbeelden van kleur en vormen. De bank is als een blauwe druppel met een B weergegeven, de b\_blue.

Is een andere gekozen, klik op Opslaan. Gebruik de twee witte pijltjes naast het blauwe schuifje om de Legenda te verversen.

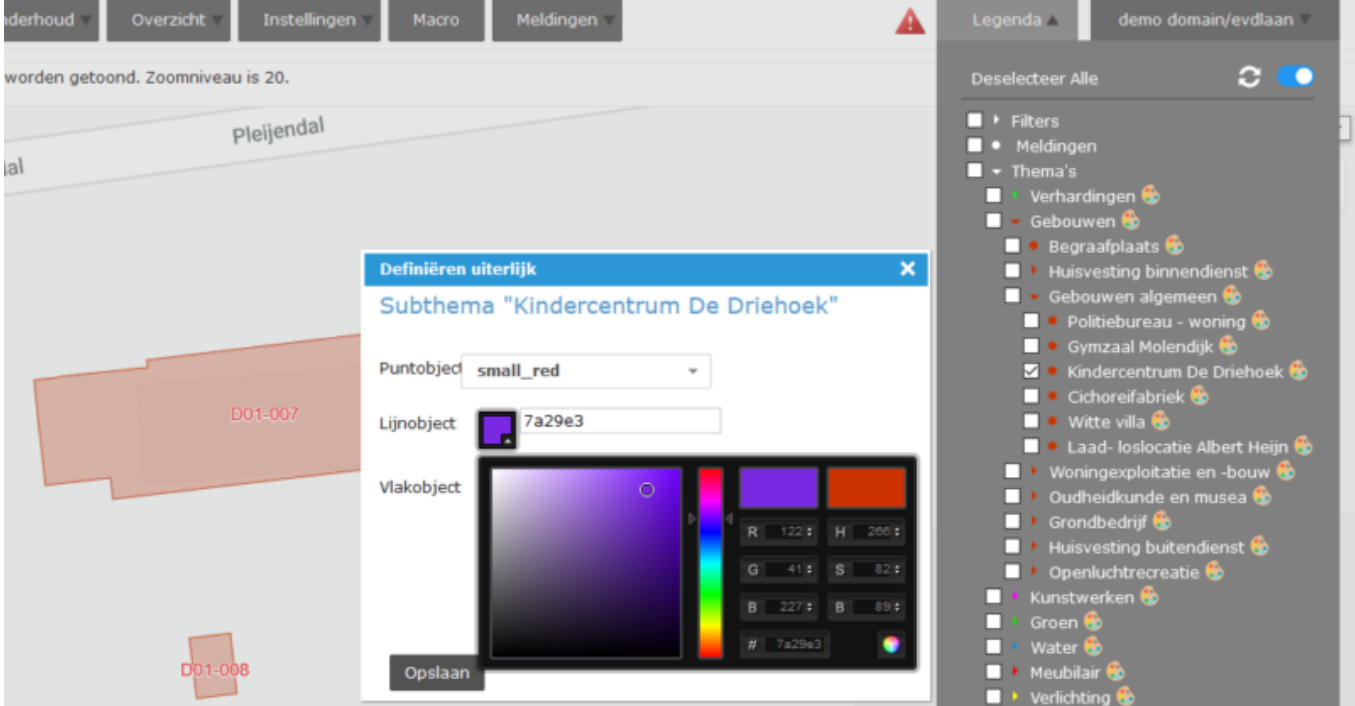

Bij vlakobjecten of lijnobjecten is het iets anders. De bestaande kleur is steenrood maar het moet paars worden.

Allereerst sleep het schuifje van de kleurbalk in het midden van het 'Definiëren uiterlijk' naar de grens van blauw en roze, zodat het veld links al aardig de gewenste kleur weergeeft. Beweeg dan met de muis het witte rondje in dat veld naar de gewenste positie; het vlakje achter Lijnobject en het rechthoekje rechtsbovenin het venster tonen de kleur die is geselecteerd. De cijfer-en letterreeks achter Lijnobject is de kleurcode. Deze kan altijd worden gebruikt om een kleur te herstellen mocht dit ongewenst zijn gewijzigd. Vul deze code ook in bij Vlakobject. Het vakje daar krijgt dezelfde kleur.

Bevestig met Opslaan. Gebruik het cirkeltje van twee witte pijltjes naast het blauwe schuifje. Je ververst hiermee de Legenda, dus ook de kleurinstelling. Selecteer nu weer het subthema. De kleur is gewijzigd. Ook het bolletje vóór het subthema is aangepast.